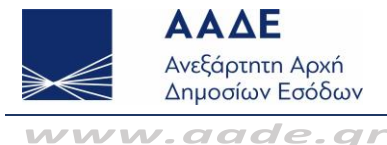

**Α**

# Εγγραφή στο myDATA REST API – Εξουσιοδοτήσεις

**1. Ε Χρειάζεται να κάνω εγγραφή στο myDATA REST API για την διαβίβαση δεδομένων μέσω Ειδικής Φόρμας Καταχώρισης;**

> Όχι, δεν χρειάζεται. Η διαβίβαση δεδομένων μέσω της Ειδικής Φόρμας Καταχώρισης πραγματοποιείται με χρήση κωδικών πρόσβασης TAXISnet.

### **2. Ε Ποιους αφορά η εγγραφή στο myDATA REST API;**

**Α** Η εγγραφή στο myDATA REST API αφορά διαβίβαση και λήψη δεδομένων για χρήστες Εμπορικών / Λογιστικών προγραμμάτων διαχείρισης (ERP). Συγκεκριμένα αφορά Επιχειρήσεις, Λογιστές / Λογιστικά γραφεία και Λογιστές Μισθωτούς.

Η εγγραφή είναι απαραίτητη για να εκδοθεί ο κωδικός API (κλειδί εισόδου) ο οποίος διασυνδέει το Εμπορικό / Λογιστικό πρόγραμμα (ERP) με την διεπαφή REST API μέσω της οποίας διαβιβάζονται δεδομένα στην ψηφιακή πλατφόρμα myDATA.

### **3. Ε Πώς κάνω εγγραφή στο παραγωγικό περιβάλλον;**

#### **Α** Ατομική Επιχείρηση

Για να πραγματοποιήσετε εγγραφή χρήστη στο παραγωγικό περιβάλλον της εφαρμογής myDATA και να εκδώσετε κλειδί εισόδου (κωδικός API), βεβαιωθείτε ότι είστε εκτός Λογιστικού προγράμματος (ERP), χρησιμοποιήστε έναν περιηγητή ιστού (web browser) π.χ. Google Chrome, Mozilla Firefox και ακολουθήστε την παρακάτω διαδρομή: aade.gr / Υπηρεσίες προς Επιχειρήσεις / myDATA – Ηλεκτρονικά Βιβλία ΑΑΔΕ / Εγγραφή στο myDATA REST API.

Στο εικονίδιο σύνδεσης (login) χρησιμοποιείτε προσωπικούς κωδικούς TAXISnet.

Επιλέγετε την ενότητα «Εγγραφή στο myDATA REST API» και συμπληρώνετε τη φόρμα «Νέα εγγραφή».

Το Όνομα Χρήστη μπορεί να αποτελείται από λατινικούς χαρακτήρες (κεφαλαία ή πεζά) και αριθμούς. Το Όνομα Χρήστη που συμπληρώνετε δεν μπορεί να χρησιμοποιηθεί σε άλλη ενεργή εγγραφή (του ίδιου ή άλλου χρήστη), δηλαδή δεν επιτρέπεται να δοθούν στο σύστημα δυο ενεργές εγγραφές με το ίδιο Όνομα Χρήστη.

## Επιχείρηση - Νομικό Πρόσωπο

Ακολουθείτε την ίδια διαδρομή με την εγγραφή Ατομικής Επιχείρησης.

Στο εικονίδιο σύνδεσης (login) χρησιμοποιείτε κωδικούς TAXISnet, είτε εξουσιοδοτημένου Εκπροσώπου, στην περίπτωση Νόμιμου Εκπροσώπου, είτε εξουσιοδοτημένου Λογιστή /Λογιστικού Γραφείου.

Η εφαρμογή δίνει τη δυνατότητα να πραγματοποιηθεί η εγγραφή χρησιμοποιώντας τους κωδικούς TAXISnet Νομικών Προσώπων όμως προκρίνεται να ακολουθείτε τη διαδρομή υποβολής δηλώσεων στο TAXISnet π.χ. Φ.Π.Α., Δ.Φ.Ε., όπου πάντα γίνεται χρήση κωδικών TAXISnet εξουσιοδοτημένων Φυσικών Προσώπων (Νόμιμος Εκπρόσωπος ή Λογιστής / Λογιστικό Γραφείο) και όχι κωδικών Νομικών Προσώπων.

Μπαίνοντας στην εφαρμογή επιλέγετε το εικονίδιο «Προφίλ Χρήστη» (πάνω δεξιά στην οθόνη, δίπλα από το όνομα χρήστη) και κάνετε «Επιλογή Φορολογούμενου».

Κατόπιν επιλέγετε ανά περίπτωση είτε «Εκπρόσωπος Νομικού προσώπου» είτε «Λογιστής / Λογιστικό Γραφείο», ανάλογα με τους κωδικούς TAXISnet που χρησιμοποιήσατε για να εισέλθετε στην εφαρμογή.

Στη συνέχεια εμφανίζεται η λίστα των ΑΦΜ των Νομικών προσώπων που συνδέονται με

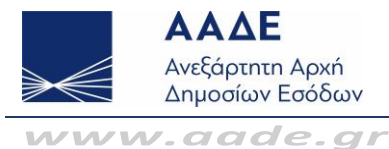

σχέση εξουσιοδότησης και επιλέγετε τον ΑΦΜ για τον οποίο θα γίνει η εγγραφή.

Για να εμφανιστεί η λίστα των ΑΦΜ είναι απαραίτητο να έχουν προηγηθεί οι εξουσιοδοτήσεις, μέσω της εφαρμογής TAXISnet.

Όταν ολοκληρωθούν οι επιλογές σας, το λεκτικό πάνω δεξιά στην οθόνη πρέπει να αναφέρει ότι το Φυσικό Πρόσωπο (είτε Λογιστής / Λογιστικό Γραφείο, είτε Νόμιμος Εκπρόσωπος), εκπροσωπεί το Νομικό Πρόσωπο για το οποίο θα γίνει η εγγραφή.

Στη συνέχεια επιλέγετε την ενότητα «Εγγραφή στο myDATA REST API» και συμπληρώνετε τη φόρμα «Νέα Εγγραφή» σύμφωνα με τις παραπάνω οδηγίες εγγραφής Ατομικής Επιχείρησης.

Λογιστής Μισθωτός

Στην περίπτωση εγγραφής Λογιστή Μισθωτού ακολουθείται η ίδια διαδικασία όπως αυτή περιγράφεται παραπάνω για την Ατομική Επιχείρηση. Συγκεκριμένα ο Λογιστής Μισθωτός λαμβάνει κωδικό API μόνο για σκοπούς διαβίβασης δεδομένων εξόδων σύμφωνα με το αρ. 6 παρ.3 της Α.1138/2000, μετά και τη σχετική εξουσιοδότηση που λαμβάνει από την Επιχείρηση.

### **4. Ε Πώς ανακτώ τα στοιχεία της εγγραφής μου;**

**Α** Για να ανακτήσετε τα στοιχεία της εγγραφής σας στο REST API ακολουθήστε την παρακάτω διαδρομή:

aade.gr / Υπηρεσίες προς Επιχειρήσεις / myDATA – Ηλεκτρονικά Βιβλία ΑΑΔΕ / Εγγραφή στο myDATA REST API.

Κάνετε είσοδο στην εφαρμογή με τους κωδικούς πρόσβασης TAXISnet που χρησιμοποιήσατε για να πραγματοποιήσετε την εγγραφή σας. Τα στοιχεία της εγγραφής σας βρίσκονται στη λίστα «Χρήστες».

- **5. Ε Πώς κάνω διαγραφή της εγγραφής μου;**
	- **Α** Για να κάνετε διαγραφή της εγγραφής σας ακολουθήστε την παρακάτω διαδρομή:
		- aade.gr / Υπηρεσίες προς Επιχειρήσεις / myDATA Ηλεκτρονικά Βιβλία ΑΑΔΕ / Εγγραφή στο myDATA REST API.

Κάνετε είσοδο στην εφαρμογή με τους κωδικούς πρόσβασης TAXISnet που χρησιμοποιήσατε για να πραγματοποιήσετε την εγγραφή σας και από την λίστα «Χρήστες» επιλέγετε την ενέργεια «Διαγραφή» που βρίσκεται στο τέλος της γραμμής της εγγραφής σας.

Κατόπιν της διαγραφής, μπορείτε να προχωρήσετε στην υποβολή νέας εγγραφής με διαφορετικό Όνομα Χρήστη.

**6. Ε Πώς κάνω εγγραφή στο δοκιμαστικό περιβάλλον της εφαρμογής myDATA;**

**Α** Για να πραγματοποιήσετε εγγραφή χρήστη στο δοκιμαστικό περιβάλλον της εφαρμογής myDATA και να εκδώσετε κλειδί εισόδου (subscription key), ακολουθήστε την παρακάτω διαδρομή:

aade.gr / Υπηρεσίες προς Επιχειρήσεις / myDATA – Ηλεκτρονικά Βιβλία ΑΑΔΕ / Δοκιμαστικό περιβάλλον και επιλέγετε ΦΟΡΜΑ ΕΓΓΡΑΦΗΣ ΣΤΟ myDATA REST API - ΔΟΚΙΜΑΣΤΙΚΟ ΠΕΡΙΒΑΛΛΟΝ.

**7. Ε Τι κάνω στην περίπτωση εμφάνισης τεχνικού σφάλματος στην διασύνδεση του προγράμματος διαχείρισης (ERP) με την διεπαφή API;**

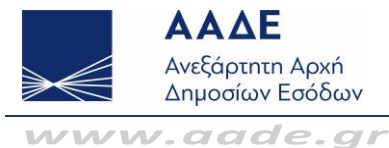

**Α** Στην περίπτωση εμφάνισης τεχνικού σφάλματος διασύνδεσης, πρέπει να ελέγξετε από τα στοιχεία της εγγραφής σας αν ο κωδικός API που χρησιμοποιείτε είναι ενεργός και εάν το πρόγραμμα διαχείρισης (ERP) χρησιμοποιεί τα σωστά url των μεθόδων του REST API για το παραγωγικό περιβάλλον.

Η διασύνδεση ολοκληρώνεται με επιτυχία μόνο στην περίπτωση σωστού συνδυασμού κλειδιού εισόδου (κωδικός API) παραγωγικού περιβάλλοντος / url μεθόδων διεπαφής παραγωγικού περιβάλλοντος.

Για να ανακτήσετε τις διευθύνσεις url για τις μεθόδους της διεπαφής REST API της εφαρμογής myDATA, ακολουθήστε την παρακάτω διαδρομή:

aade.gr / Υπηρεσίες προς Επιχειρήσεις / myDATA – Ηλεκτρονικά Βιβλία ΑΑΔΕ / Τεχνικές προδιαγραφές – Εκδόσεις / «Τεχνική περιγραφή διεπαφών REST API για διαβίβαση & λήψη δεδομένων για χρήστες ERP» Έκδοση 1.0.6 (κεφ. 4).

**8. Ε Με ποιον κωδικό API υλοποιείται η διαβίβαση και λήψη δεδομένων της Επιχείρησης;**

**Α** Η διαβίβαση και λήψη δεδομένων Εσόδων, Εξόδων και Εγγραφών Τακτοποίησης για την Επιχείρηση δύναται να υλοποιείται με τον κωδικό API:

- της Επιχείρησης
- του εξουσιοδοτημένου Λογιστή / Λογιστικού Γραφείου
- του εξουσιοδοτημένου Λογιστή Μισθωτού

Ειδικά στην περίπτωση που η Επιχείρηση υπερβαίνει τα όρια ακαθάριστων εσόδων σύμφωνα με το αρ. 6 παρ.3 της Α.1138/2000 η διαβίβαση των χαρακτηρισμών Εξόδων και των Εγγραφών Τακτοποίησης υλοποιείται μόνο από τον κωδικό API, είτε του εξουσιοδοτημένου Λογιστή / Λογιστικό Γραφείο, είτε του εξουσιοδοτημένου Λογιστή Μισθωτού, (παραπομπή στην ερώτηση 96 των Συχνών Ερωτήσεων – Απαντήσεων myDATA \* Επιχειρησιακά θέματα).

- **9. Ε Ο Λογιστής/Λογιστικό Γραφείο εκδίδει έναν κωδικό API για διαβίβαση / χαρακτηρισμό / ακύρωση / λήψη λίστας δεδομένων που αφορούν τον ίδιο και έναν για κάθε πελάτη του;**
	- **Α** Όχι, δεν χρειάζεται η έκδοση διαφορετικών κωδικών API.
		- Η διαβίβαση και λήψη δεδομένων που αφορούν τον Λογιστή/Λογιστικό Γραφείο και τον πελάτη του υλοποιείται σε κάθε περίπτωση με τον κωδικό API της εγγραφής του.

Η εφαρμογή προσφέρει, μέσω του πεδίου entityVatNumber, τη δυνατότητα υλοποίησης κλήσεων κάθε μεθόδου της διεπαφής REST API από τον εξουσιοδοτημένο Λογιστή/Λογιστικό Γραφείο. Όταν στο πεδίο συμπληρωθεί ο ΑΦΜ του πελάτη, η διαβίβαση και λήψη δεδομένων αφορά αποκλειστικά τον ΑΦΜ του πελάτη του.

Όταν το πεδίο παραμένει κενό, η διαβίβαση και λήψη δεδομένων αφορά αποκλειστικά τον ΑΦΜ του Λογιστή/Λογιστικού Γραφείου.

Με αυτό τον τρόπο ο Λογιστής/Λογιστικό Γραφείο μπορεί να διαβιβάζει και να λαμβάνει δεδομένα για τον πελάτη του.

### **10. Ε Πώς μπορώ να εξουσιοδοτήσω Λογιστή / Λογιστικό Γραφείο;**

**Α** Η Επιχείρηση δίνει εξουσιοδότηση στο Λογιστή / Λογιστικό Γραφείο, μέσω της εφαρμογής TAXISnet «Εξουσιοδοτήσεις», για το αντικείμενο «Διαχείριση Ηλεκτρονικών Βιβλίων». Συγκεκριμένα ακολουθείται η παρακάτω διαδρομή: aade.gr / myTAXISnet / Εξουσιοδοτήσεις.

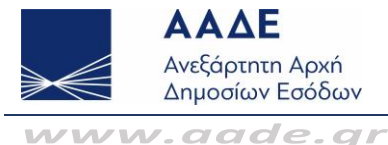

### **11. Ε Πώς μπορώ να εξουσιοδοτήσω Λογιστή Μισθωτό;**

**Α** Η Επιχείρηση εξουσιοδοτεί Λογιστή Μισθωτό μέσω της εφαρμογής TAXISnet «Εξουσιοδοτήσεις», μόνο από την επιλογή «Εκπρόσωπος». Συγκεκριμένα ακολουθείται η παρακάτω διαδρομή:

aade.gr / myTAXISnet / Εξουσιοδοτήσεις.

- **12. Ε Ο Λογιστής Μισθωτός μπορεί να διαβιβάσει χαρακτηρισμό Εξόδων για την Επιχείρηση μετά την εξουσιοδότηση που έχει λάβει από την ίδια;**
	- **Α** Στην περίπτωση διαβίβασης χαρακτηρισμού Εξόδων μέσω της διεπαφής REST API για τα ERP, και εφόσον έχει υποβάλει την προβλεπόμενη Υπεύθυνη Δήλωση στο Οικονομικό Επιμελητήριο της Ελλάδας (ΟΕΕ), ναι, μπορεί.
- **13. Ε Πώς διαβιβάζεται χαρακτηρισμός εξόδου επιχείρησης από Λογιστή;**
	- **Α** Η διαβίβαση χαρακτηρισμού εξόδου επιχείρησης από τον λογιστή πραγματοποιείται είτε μέσω της πλατφόρμας my DATA από την ενότητα «Αναζήτηση και Χαρακτηρισμός Παραστατικών» (aade.gr / Υπηρεσίες προς Επιχειρήσεις / myDATA - Ηλεκτρονικά Βιβλία ΑΑΔΕ / Αναζήτηση και Χαρακτηρισμός Παραστατικών), αποκλειστικά για τις επιχειρήσεις που τηρούν τα όρια χρήσης της Ειδικής Φόρμας Καταχώρισης, είτε μέσω Λογιστικού Προγράμματος (ERP). Όσον αφορά την διαβίβαση του χαρακτηρισμού μέσω ERP και ειδικά στην περίπτωση που η Επιχείρηση υπερβαίνει τα όρια ακαθάριστων εσόδων σύμφωνα με το αρ. 6 παρ.3 της Α.1138/2000, η διαβίβαση των χαρακτηρισμών Εξόδων και των Εγγραφών Τακτοποίησης υλοποιείται μόνο από τον κωδικό API, είτε του εξουσιοδοτημένου Λογιστή / Λογιστικό Γραφείο, είτε του εξουσιοδοτημένου Λογιστή Μισθωτού, συμπληρώνοντας στο αρχείο xml, στο πεδίο entityVatNymber τον ΑΦΜ της επιχείρησης (παραπομπή στην ερώτηση 96 των Συχνών Ερωτήσεων – Απαντήσεων myDATA \* Επιχειρησιακά θέματα).